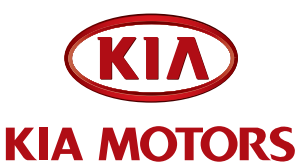

NUMBER DATE group model

**Engine 09MY Rio / Rio5 (JB)**

**063 February 2010**

# Technical Service Bulletin

**SUBJECT:** SERVICE ACTION: FCM UPGRADE FOR MULTIPLE DTC'S LISTED P0300, P0128, P0140, P0442, P0451, P0461 (SA032)

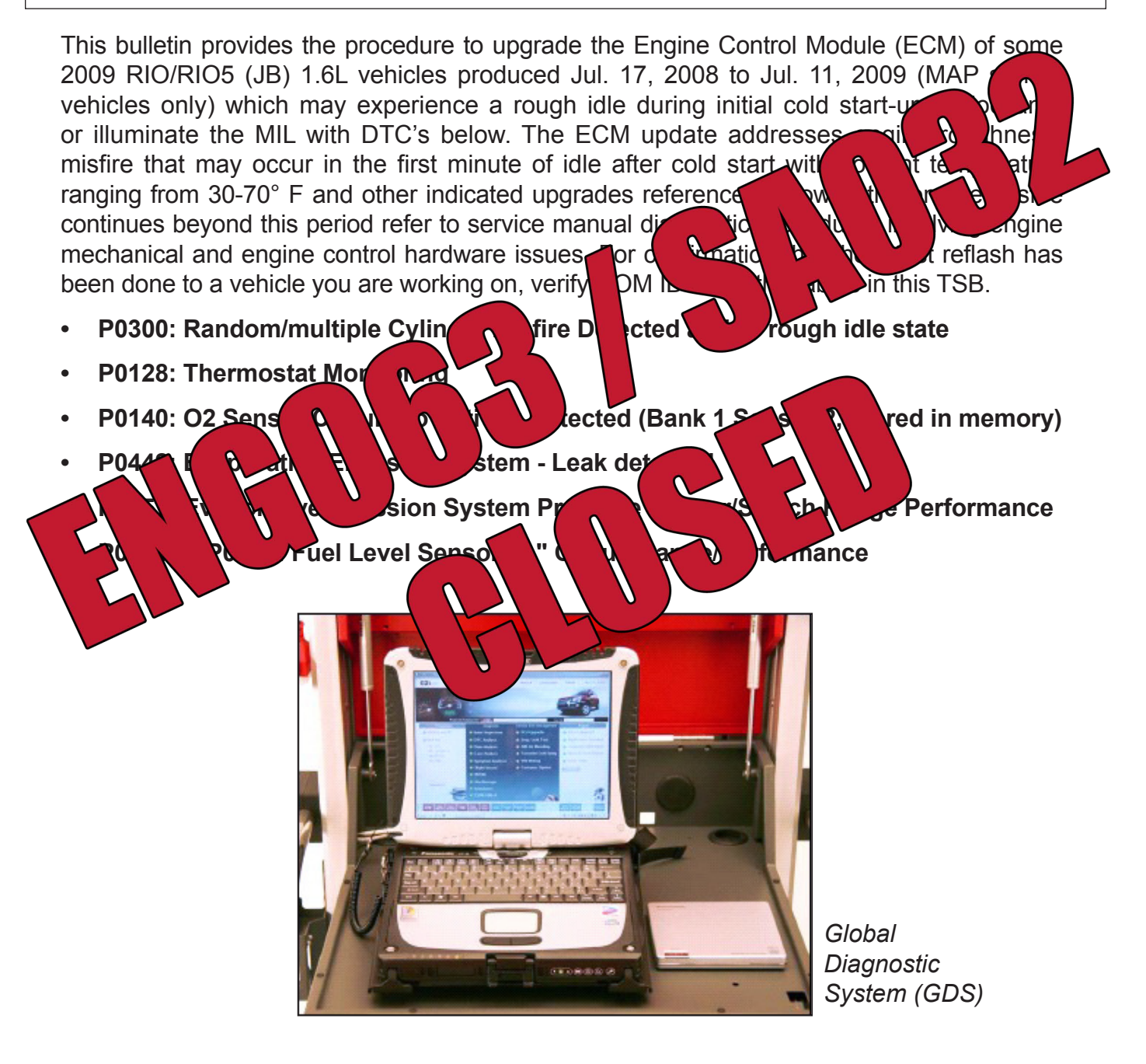

**File Under: Engine**

**Circulate To: X General Manager X Service Manager X Parts Manager X Service Advisor(s) X Technician(s) X Body Shop Manager X Fleet Repair**

## **subject:** SERVICE ACTION: ECM UPGRADE FOR MULTIPLE DTC'S LISTED P0300, P0128, P0140, P0442, P0451, P0461 (SA032)

#### Manual mode ECU upgrade passwords\*

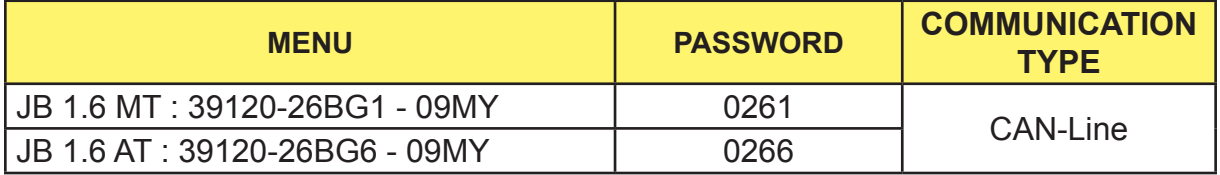

*\* Do NOT perform Manual Mode PCM upgrade unless Auto Mode fails.*

*\* Do Not Force the Calibration into the Incorrect P/N PCM. This is subject to warranty chargeback.* 

- 7. When the GDS tool reports that the ECU upgrade has been successfully completed, click OK, turn OFF the ignition key, and wait at least 10 seconds before attempting to start the engine.
- 8. Check for Diagnostic Trouble Codes using the GDS and erase any DTCs stored.

### Affected production range:

2009 Rio / Rio5 with 1.6L engine produced from Jul. 17, 2008 to Jul. 11, 2009.

#### warranty claim information:

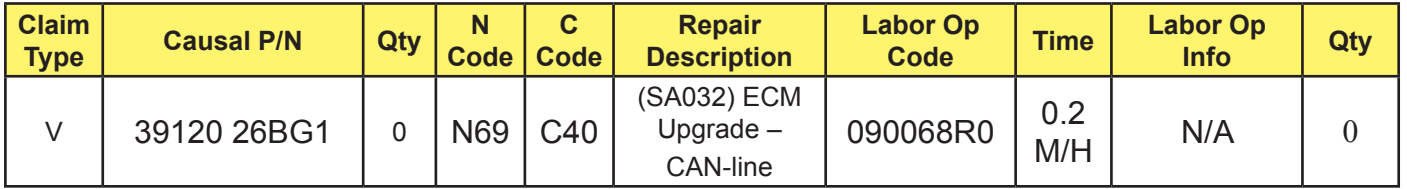

# **NOTICE**  $*$ <br> $N \ln$ <br>nould

**VIN Inquiry data for this repair is provided for tracking purposes only. Kia retailers should reference SA032 when accessing the WebDCS system.**